UNIVERSIDAD PEDAGOGICA **NACIONAL** lora de educadores

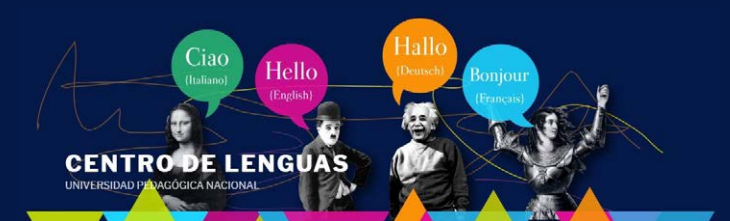

WIPLATA

## Ahora puede cancelar su recibo de pago usando la app

## *pasos para realizar el pago de su recibo por 5Daviplata*

**Recuerde que para el uso de éste instructivo usted ya debe tener disponible, generado y vigente su recibo de la matrícula.** 

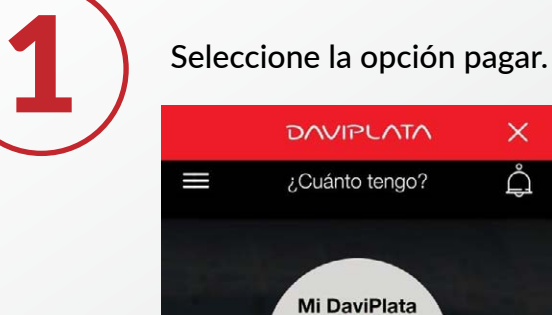

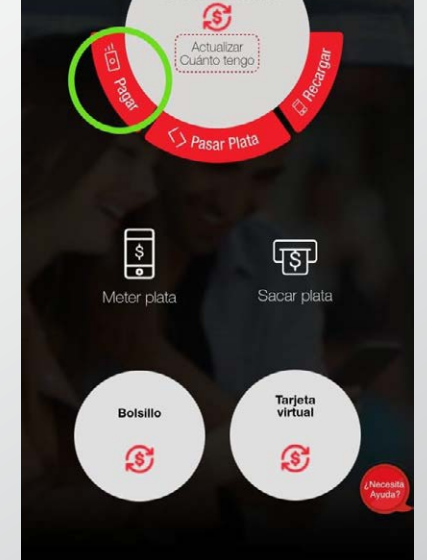

Seleccione únicamente la opción para ingresar la referencia de pago, tomando la foto del código de barras en el recibo de pago que usted ya ha descargado.

Escanee el código de barras del recibo de pago. Recomendación: Amplié la imagen en su dispositivo para una correcta lectura. El código de barras para que su lector lo pueda capturar debe ser muy nítido o impreso a láser.

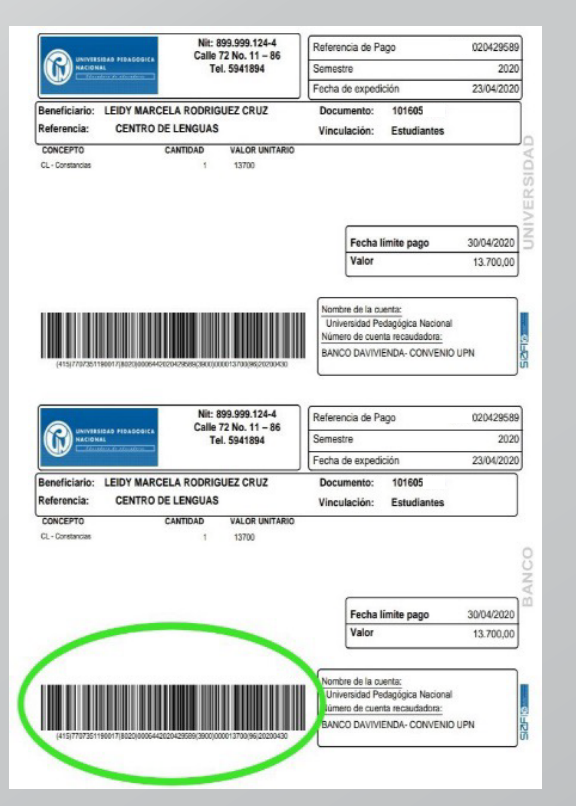

2

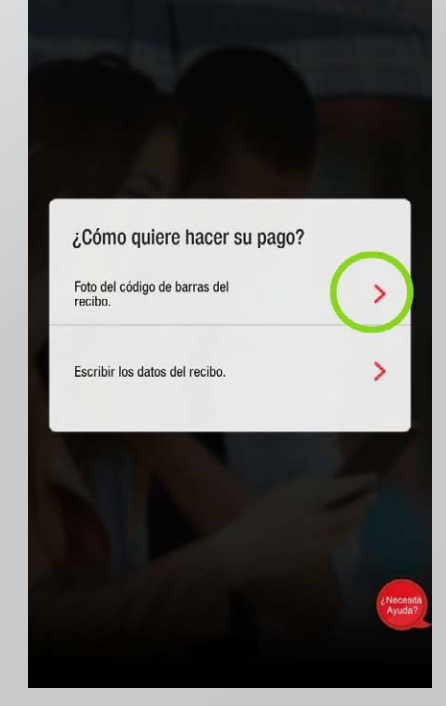

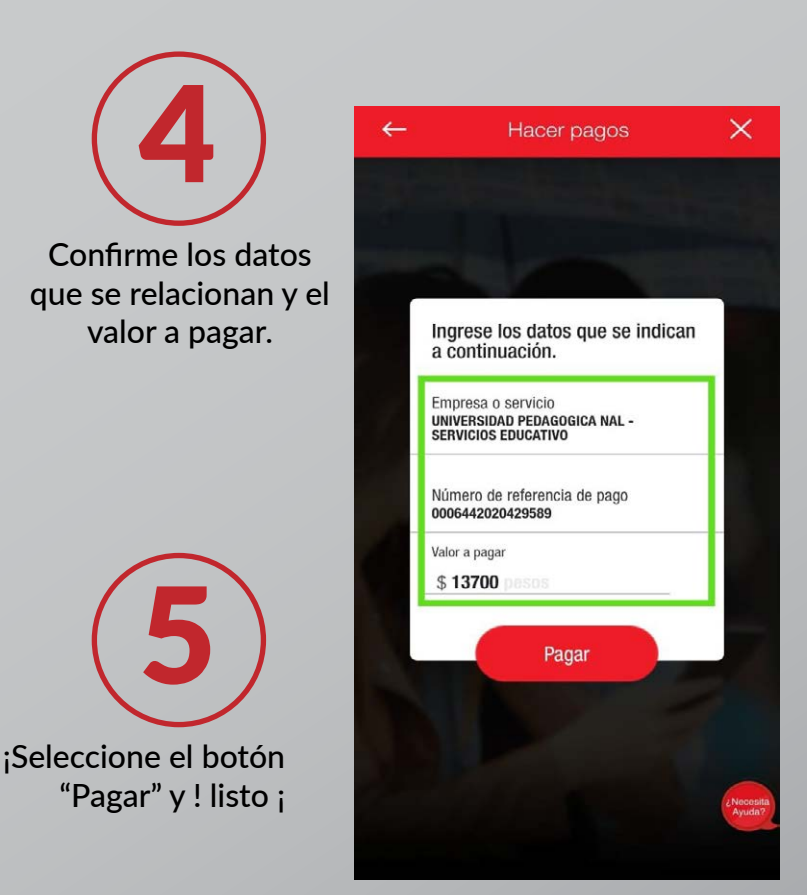

Hacer pagos

 $\times$ 

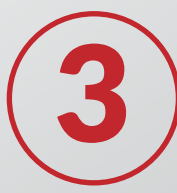

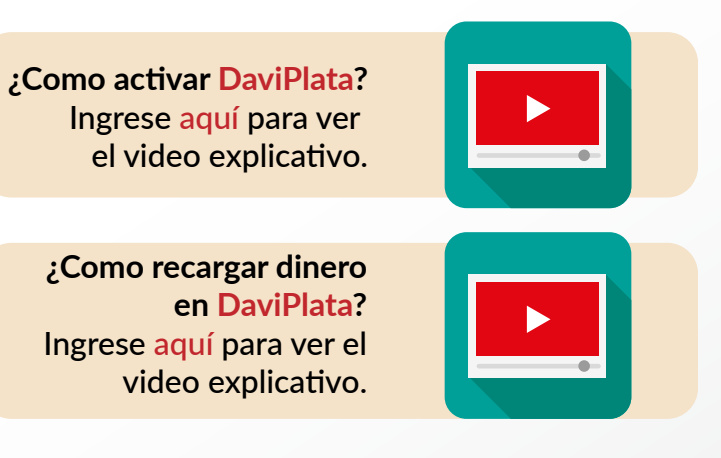